Mengatur keyboard dan mouse nirkabel إعداد لوحة المفاتيح والماوس

### See the documentation that shipped with the wireless keyboard and mouse

Lihat dokumentasi yang dikirimkan dengan keyboard dan mouse nirkabel tersebut

Aktifkan keamanan dan pembaruan قم بتمكين الأمان والتحديثات

شاهد المستندات المرفقة بلوحة المفاتيح اللاسلكية والماوس

## 4 Turn on your computer

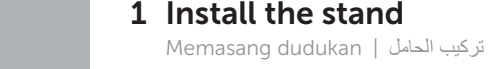

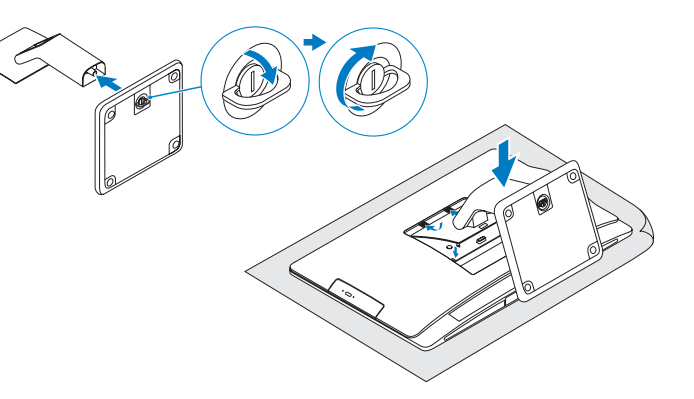

## 3 Connect the power cable

قم بتوصيل كبل التيار | Sambungkan kabel daya

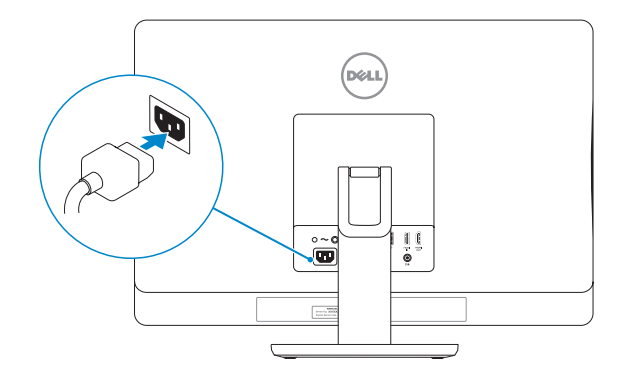

### 2 Set up the wireless keyboard and mouse **A** Turn on your computer

# 5 Finish Windows setup

Tuntaskan penataan Windows | Windows إعداد بإنهاء قم

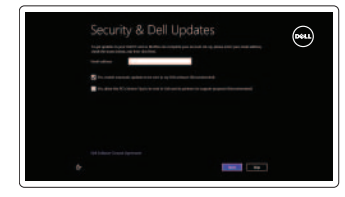

C Wireless

### Enable security and updates

### Sign in to your Microsoft account or create a local account

Log masuk ke akun Microsoft atau buat akun lokal

قمب تسجيل الدخول إلى حساب Microsoft أو قم بإنشاء حساب محلي

Connect to your network Terhubung ke jaringan Anda

قم بالتوصيل بالشبكة

# Explore resources

Jelajahi sumber daya | الموارد استعرض

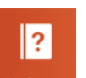

Help and Tips Bantuan dan Tip التعليمات والتلميحات

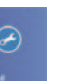

My Dell Dell Saya جهاز Dell الخاص بي

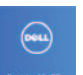

Register your computer Daftarkan komputer Anda قم بتسجيل الكمبيوتر

# Tilt

مائل | Kemiringan

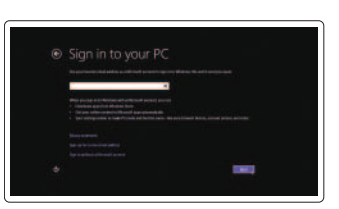

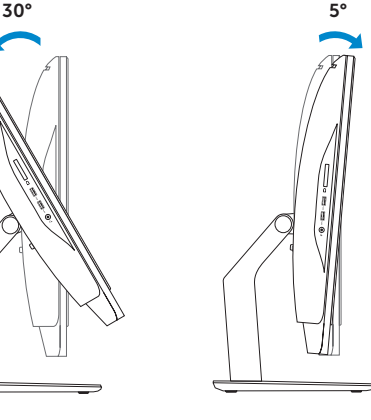

قم بتشغيل الكمبيوتر | Anda komputer Hidupkan

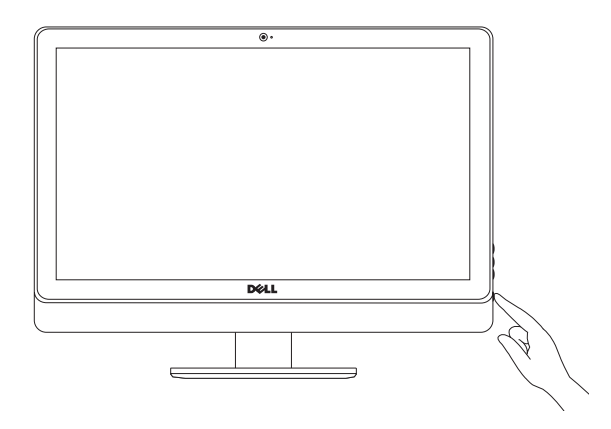

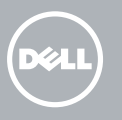

# Inspiron 23

# Quick Start Guide

#### Product support and manuals

Dukungan dan manual produk دعم المنتج والأدلة

### dell.com/support dell.com/support/manuals dell.com/windows8

### Contact Dell

Hubungi Dell اتصل بـ Dell

dell.com/contactdell

### Regulatory and safety

Model komputer .<br>موديل الكمبيوتر

Regulatori dan Keselamatan ممارسات األمان والممارسات التنظيمية

### Regulatory model and type Model dan tipe regulatori

الموديل والنوع التنظيمي

W10C W10C001

### Computer model

Inspiron 23 Model 5348

Features الميزات | Fitur

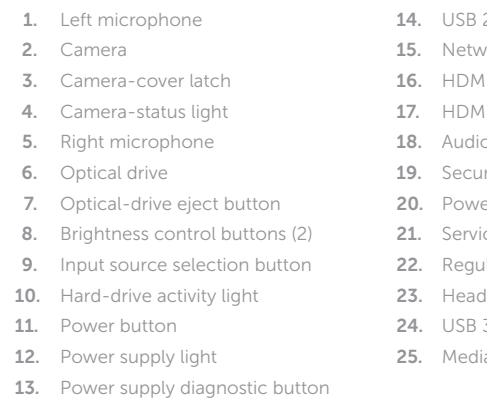

- 14. 2.0 ports (5)
- work port
- 11-in port
- 1-out port
- io-out port
- urity-cable slot
- ver port
- ice Tag
- ulatory label
- dset port
- 3.0 ports (2)
- dia-card reader

© 2014 Dell Inc.<br>© 2014 Microsoft Corporation. PONERKA00 Printed in China. © 2014 Microsoft Corporation.

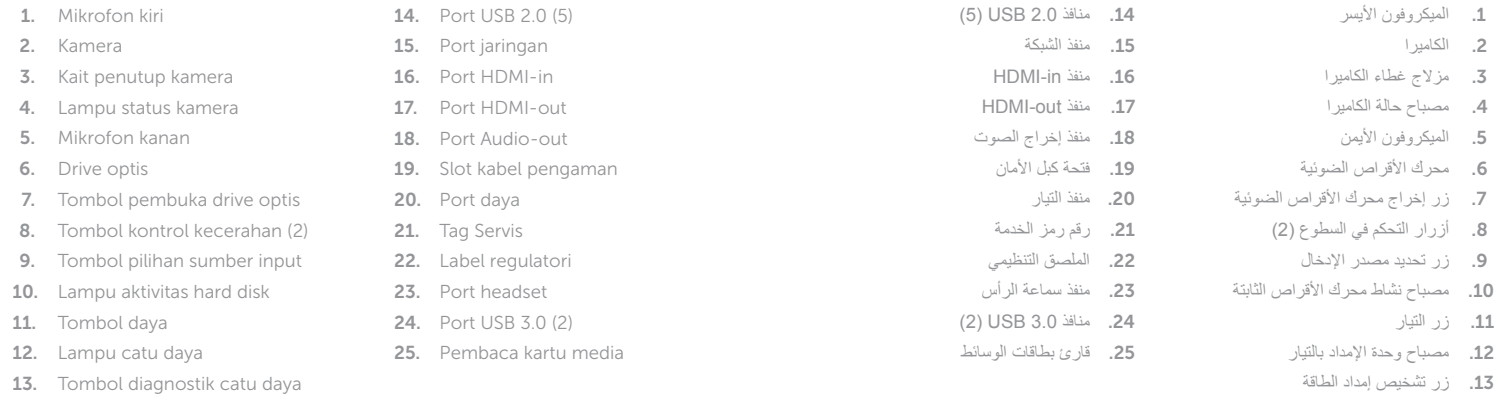

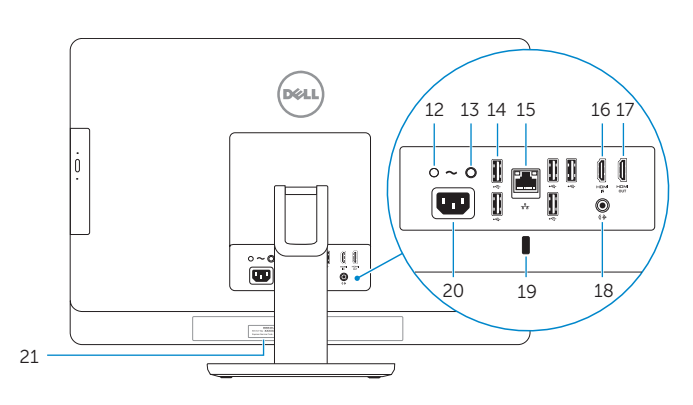

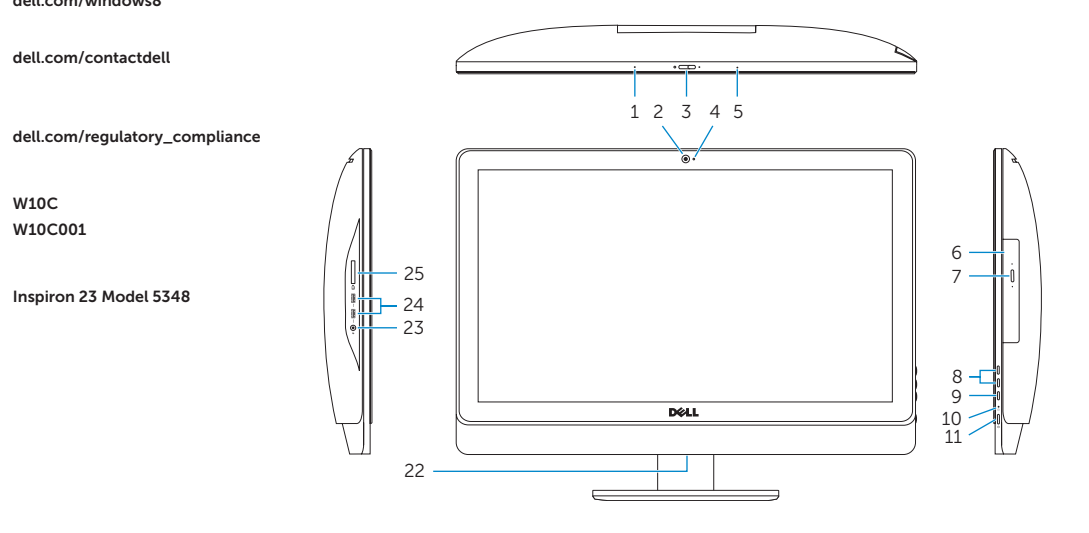

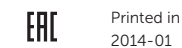